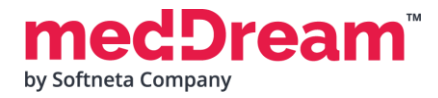

## **MedDream Viewport installation with Orthanc**

**Important:** please note that instructions above are for Linux Docker.

## **1. Install MedDream, Orthanc and Nginx:**

**1.1 Create** application.properties file and put it in /home/meddream/application.properties with the following information

```
server.port=8080
logging.file.name=mdjavacore
logging.level.com.softneta=ERROR
spring.profiles.include=auth-inmemory,auth-his
authentication.inmemory.users[0].userName=demo
authentication.inmemory.users[0].password=demo
authorization.users[0].userName=demo
authorization.users[0].role=SEARCH,EXPORT_ISO,EXPORT_ARCH,FORWARD,REPORT_VIEW,REPORT_UPLOAD,PATIE
NT_HISTORY,UPLOAD_DICOM_LIBRARY,3D_RENDERING,ADMIN,DOCUMENT_VIEW
authentication.his.valid-his-params=study
authorization.defaultHisPermissions=EXPORT_ISO,EXPORT_ARCH,FORWARD,REPORT_VIEW,REPORT_UPLOAD,PATI
ENT_HISTORY,UPLOAD_DICOM_LIBRARY,3D_RENDERING,DOCUMENT_VIEW
authorization.defaultLoginPermissions=SEARCH,EXPORT_ISO,EXPORT_ARCH,FORWARD,REPORT_VIEW,REPORT_UP
LOAD,PATIENT_HISTORY,UPLOAD_DICOM_LIBRARY,3D_RENDERING,DOCUMENT_VIEW
```
com.softneta.meddream.loginEnabled=true features.search=true

```
com.softneta.meddream.pacs.configurations[0].type=Orthanc
com.softneta.meddream.pacs.configurations[0].id=Orthanc
com.softneta.meddream.pacs.configurations[0].baseUrl=http://orthanc:8042
com.softneta.meddream.pacs.configurations[0].username=orthanc
com.softneta.meddream.pacs.configurations[0].password=orthanc
```
**1.2 Download** integration example from [http://softneta.com/files/cls/meddream\\_viewport\\_api/vp-integration](http://softneta.com/files/cls/meddream_viewport_api/vp-integration-project-example.zip)[project-example.zip](http://softneta.com/files/cls/meddream_viewport_api/vp-integration-project-example.zip) and unzip.

**1.3 Open Terminal** in location where unzipped files are located for example: /home/meddream/vpintegration-project-example/vp-integration-project-example/ You will need to run docker command in this terminal window.

**1.4** Please ask from integrations@softneta.com for npm registry NPM\_TOKEN which need to be used in Step 1.5

**1.5 Install** MedDream, Orthanc and Nginx using the following docker commands: **Important: Run this command from location in Step 1.3 Important: Change NPM\_TOKEN=XXXXXXXXXX with Token which you received in Step 1.4**

docker network create orthanc;

```
docker run -v "$PWD":/usr/src/app -w /usr/src/app -it --rm -e NPM_TOKEN= XXXXXXXXXX node:slim sh 
-c 'npm i && npm run build'
```
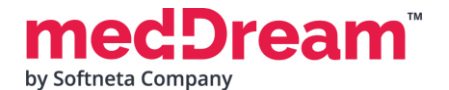

## **MEDICAL IMAGING AND INTELLIGENCE**

```
docker run --rm --entrypoint=cat jodogne/orthanc-python /etc/orthanc/orthanc.json >
./orthanc.json
curl -o meddream.py www.softneta.com/files/meddreampacs/lite/meddream.py
sed -i '/orthanc\/plugins\"/{n;N;d}' orthanc.json && sed -i '/orthanc\/plugins\"/a
],\n"PythonScript" : "/etc/orthanc/meddream.py",' orthanc.json 
docker run --restart=always --network=orthanc --name orthanc -itd -p 4242:4242 -p 8042:8042 -v
${PWD}/meddream.py:/etc/orthanc/meddream.py -v ${PWD}/orthanc.json:/etc/orthanc/orthanc.json -v
${PWD}/orthanc-db/:/var/lib/orthanc/db/ jodogne/orthanc-python
docker run --restart=always --network=orthanc --name meddream -itd -p 8080:8080 -v 
/home/meddream/application.properties:/opt/meddream/application.properties meddream/dicom-
viewer:7.7.0
docker run --restart=always --network=orthanc --name his -itd -p 80:80 -v 
"$PWD"/build:/usr/share/nginx/html nginx
docker run --rm --network=orthanc meddream/dicom-studies:latest storescu -
cSENDTOPACS@orthanc:4242 /opt/DICOM
docker exec -i his sh -c "sed -i '2 i location /his {proxy_pass http://meddream:8080/his;}' 
/etc/nginx/conf.d/default.conf && sed -i '3 i location /studies {proxy_pass
```
http://meddream:8080/studies;}' /etc/nginx/conf.d/default.conf && nginx -s reload"

## **1.6 Try if** URL integration is working using the following URL command:

[http://localhost:8080/?study=1.2.826.0.1.3680043.8.1055.1.20161012115812848.4505](http://localhost:8080/?study=1.2.826.0.1.3680043.8.1055.1.20161012115812848.450575715.8637545http://localhost:8080/?study=1.2.826.0.1.3680043.8.1055.1.20200514151934839.648013404.6215014http://localhost:8080/?study=1.2.826.0.1.3680043.8.1055.1.20200514152440924.84843799.73760067) [75715.8637545](http://localhost:8080/?study=1.2.826.0.1.3680043.8.1055.1.20161012115812848.450575715.8637545http://localhost:8080/?study=1.2.826.0.1.3680043.8.1055.1.20200514151934839.648013404.6215014http://localhost:8080/?study=1.2.826.0.1.3680043.8.1055.1.20200514152440924.84843799.73760067) [http://localhost:8080/?study=1.2.826.0.1.3680043.8.1055.1.20200514151934839.6480](http://localhost:8080/?study=1.2.826.0.1.3680043.8.1055.1.20161012115812848.450575715.8637545http://localhost:8080/?study=1.2.826.0.1.3680043.8.1055.1.20200514151934839.648013404.6215014http://localhost:8080/?study=1.2.826.0.1.3680043.8.1055.1.20200514152440924.84843799.73760067) [13404.6215014](http://localhost:8080/?study=1.2.826.0.1.3680043.8.1055.1.20161012115812848.450575715.8637545http://localhost:8080/?study=1.2.826.0.1.3680043.8.1055.1.20200514151934839.648013404.6215014http://localhost:8080/?study=1.2.826.0.1.3680043.8.1055.1.20200514152440924.84843799.73760067) [http://localhost:8080/?study=1.2.826.0.1.3680043.8.1055.1.20200514152440924.8484](http://localhost:8080/?study=1.2.826.0.1.3680043.8.1055.1.20161012115812848.450575715.8637545http://localhost:8080/?study=1.2.826.0.1.3680043.8.1055.1.20200514151934839.648013404.6215014http://localhost:8080/?study=1.2.826.0.1.3680043.8.1055.1.20200514152440924.84843799.73760067) [3799.73760067](http://localhost:8080/?study=1.2.826.0.1.3680043.8.1055.1.20161012115812848.450575715.8637545http://localhost:8080/?study=1.2.826.0.1.3680043.8.1055.1.20200514151934839.648013404.6215014http://localhost:8080/?study=1.2.826.0.1.3680043.8.1055.1.20200514152440924.84843799.73760067) 

**1.7 Open ViewportAPI example** in browser[: http://localhost:80/](http://localhost/)

More information on how to use the package can be found in the documentation file. `medDream-viewportscore-readme.md `.